## **Calc**

Cambiar el nombre de la Hoja1, por uno de los apellidos de los integrantes del grupo.

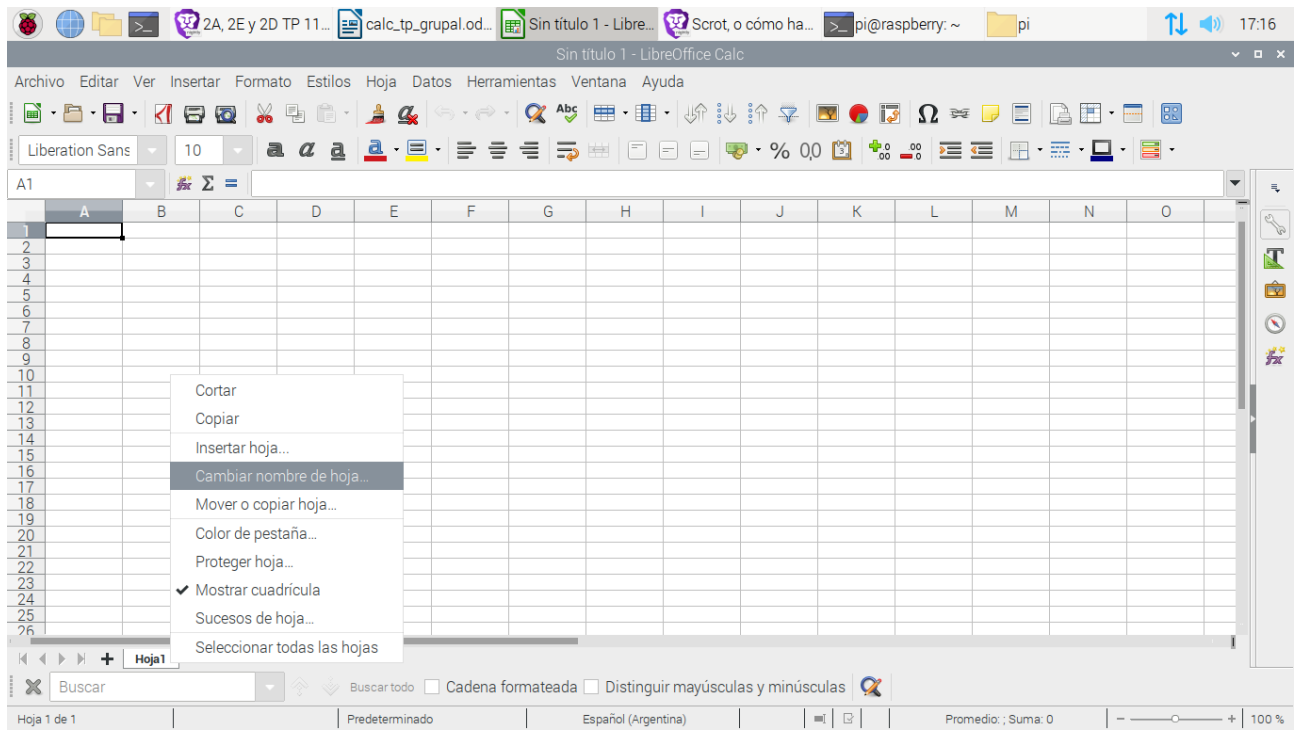

*Agregar una segunda hoja cuyo nombre sea el apellido del restante integrante.*

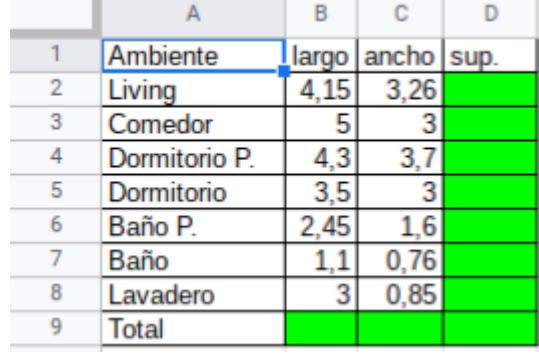

## Agregar una tercera hoja de nombre "Construcciones"

## Agregar una cuarta hoja de nombre "Mecánica"

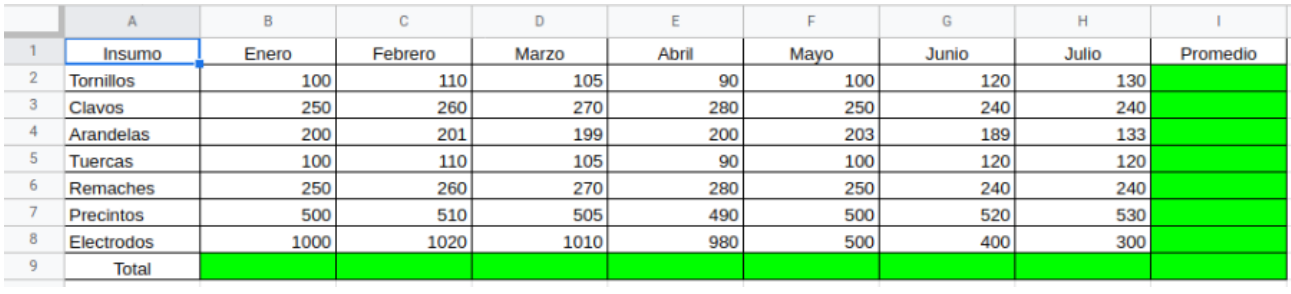

Agregar una quinta hoja de nombre "Química"

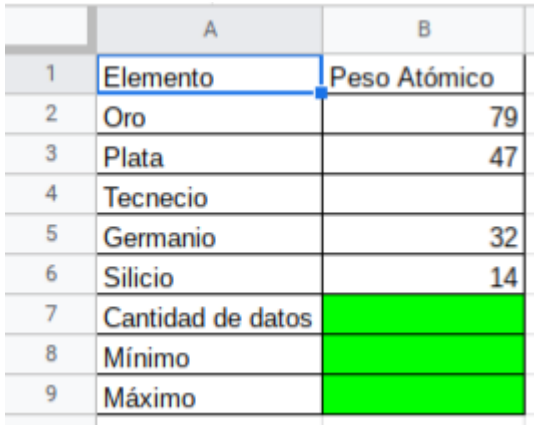

Subir a la página de la EIS como *2022\_2f\_calc03\_nl\_Apellido/s\_Inicial/es\_nombre/s\_NL\_Apellido/s\_Inicial/es\_nombre/s.ods*